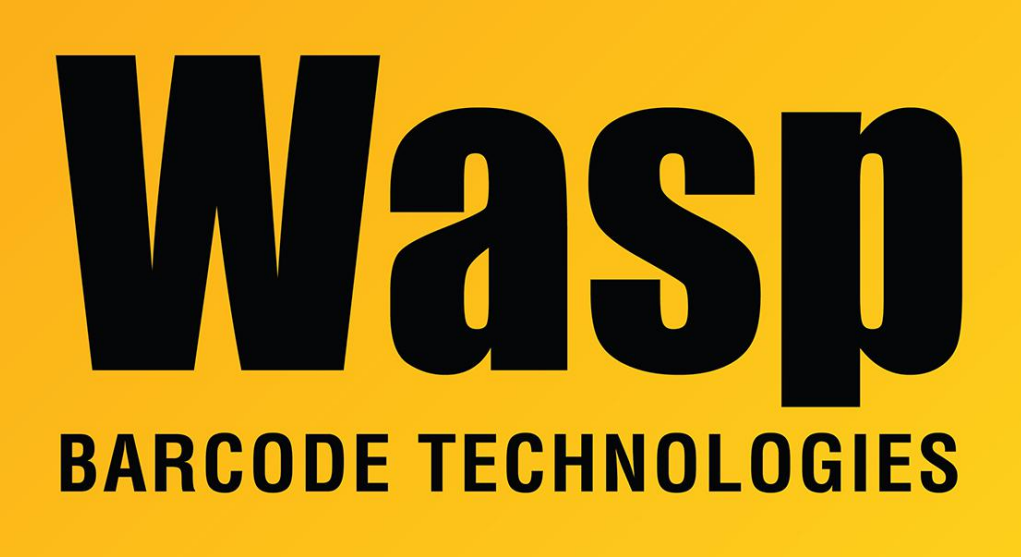

[Portal](https://support.waspbarcode.com/) > [Knowledgebase](https://support.waspbarcode.com/kb) > [Discontinued Products](https://support.waspbarcode.com/kb/discontinued-products) > [WaspTime](https://support.waspbarcode.com/kb/wasptime) > [Version 7](https://support.waspbarcode.com/kb/version-7-4) > [WaspTime: If](https://support.waspbarcode.com/kb/articles/wasptime-if-a-machine-has-pcpunch-but-not-the-wasptime-client-it-will-not-be-able-to-connect-t) [a machine has PCPunch but not the WaspTime client, it will not be able to connect to](https://support.waspbarcode.com/kb/articles/wasptime-if-a-machine-has-pcpunch-but-not-the-wasptime-client-it-will-not-be-able-to-connect-t) [WaspTimeServer](https://support.waspbarcode.com/kb/articles/wasptime-if-a-machine-has-pcpunch-but-not-the-wasptime-client-it-will-not-be-able-to-connect-t)

WaspTime: If a machine has PCPunch but not the WaspTime client, it will not be able to connect to WaspTimeServer

Jason Whitmer - 2022-12-22 - in [Version 7](https://support.waspbarcode.com/kb/version-7-4)

PCPunch can't find WaspTimeServer on PC that doesn't have WaspTime client installed, and doesn't prompt to edit setting:

Cause: Registry entries for the WaspTimeServer service were not created in the Windows Registry by the installer.

Solution: Download and extract <https://dl.waspbarcode.com/kb/wt/v7/WT7PCPunchRegistry.zip>

Right click and Edit the .REG file to replace PutYourServerNameHere with the machine

name of the PC where the WaspTimeServer service is running. Then double-click the file and allow Windows to add the information to the registry. Each logged-in Windows user on the PC who wants to run PCPunch will need to do this.